## Meal Restrictions

One of the most unique features available in PaySchools Central is the Meal Restrictions screen. On this screen, you can set a daily spending limit as well as select specific items, groups, and meals you don't want your student to purchase.

1) To access the Meal Restrictions screen, go to the Students/Staff card at the top of the Dashboard and click the  $\overline{\text{iii}}$  icon. Click on the Meal Restrictions option in the drop-down menu.

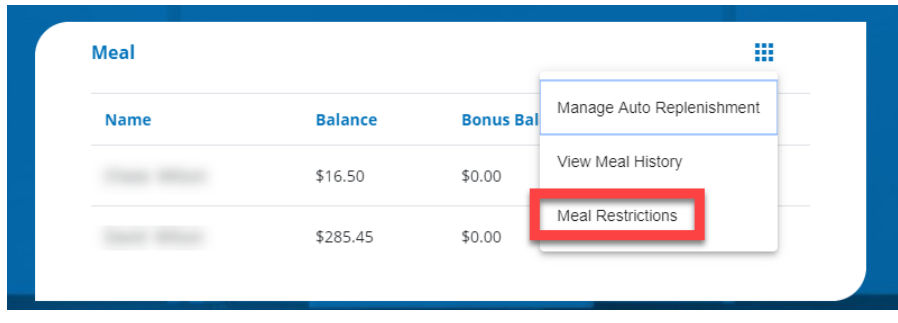

2) From the drop-down menu, select the student whose restrictions you wish to modify.

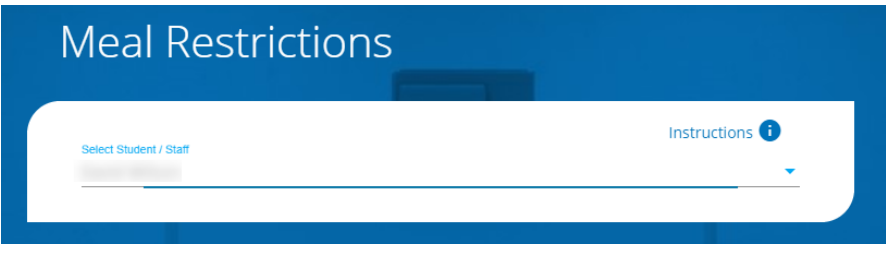

## Limits

1) You can restrict your patron to a daily spending limit by entering in a certain amount, beyond which the patron is not allowed to purchase. If left empty, there will be no limit for the patron to spend. Setting the limit to \$0 dollars will completely restrict your student from purchasing anything offered by the school district.

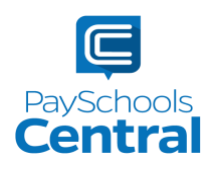

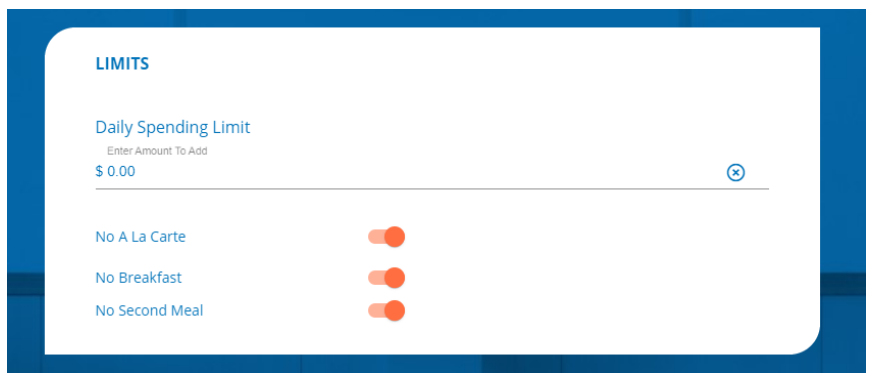

2) If you would like your student NOT to purchase certain items, like a la carte items, breakfast, or second meals, turn the toggle to the on position. An orange toggle indicates the restriction is on.

## **Restrictions**

- 1) You can also restrict based on meal type, individual items or item groups for your patrons. Put a checkmark next to any item you **do not** want your student to purchase.
- 2) You can search for specific items with the search bar or you can simply scroll through the list of items set up by your school district.

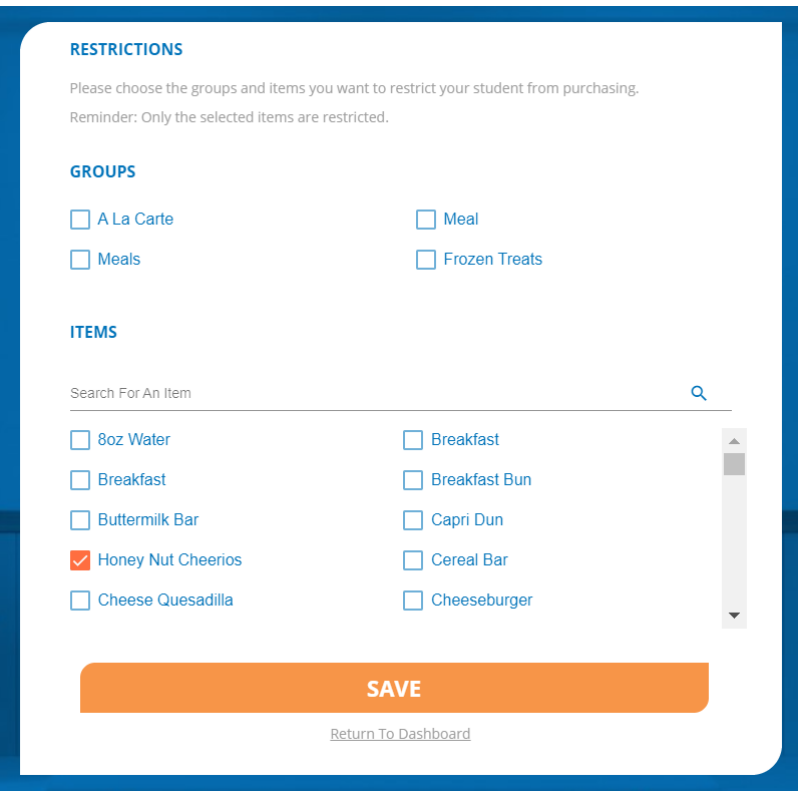

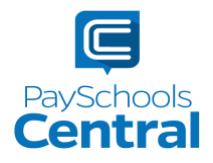

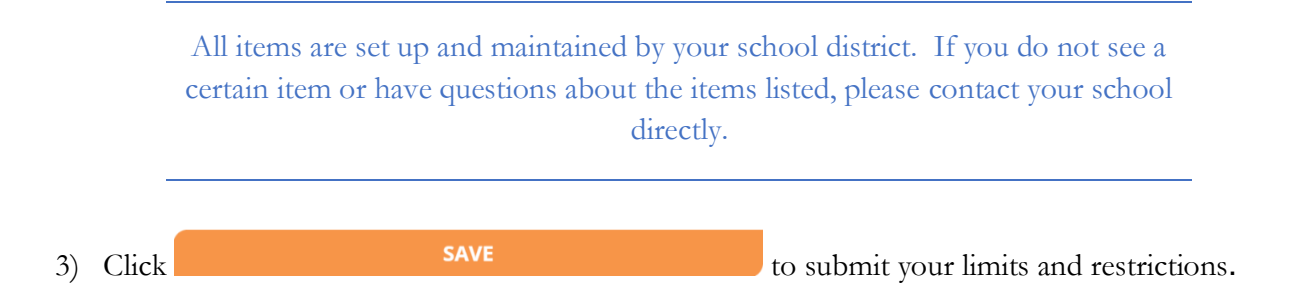

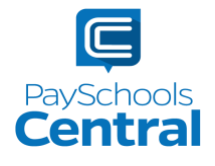